## **Model 70 Series User Administration Guide**

# **System Firmware and Configuration Management**

#### **Chapter Contents**

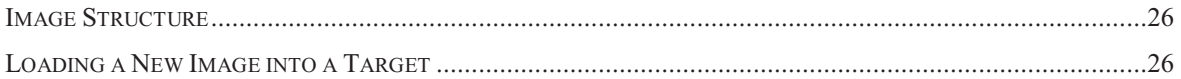

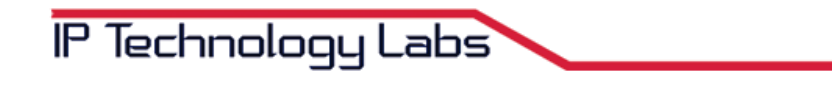

#### Image Structure

The IpTL 70 Series devices have integrated FLASH memory for persistent storage of system firmware and configuration. Firmware is loaded into the device via the web interface as a single image. The operational configurations can be imported and exported.

Upon boot-up, the firmware and startup configuration are copied into system memory. Once copied, the startup configuration becomes the operational configuration. Any changes made to the device configuration of the unit occurs only to the operational configuration. You must save the configuration from the operational to the startup by selecting any one of the  $\Box$  Save Config  $\Box$  buttons. This will ensure that the operational configuration will survive a power-cycle or reset.

#### *NOTE: Any changes or modifications made to the operation of the unit are immediate after the submit button is selected.*

### Loading a New Image into a Target

The following describes how to load a new firmware image into a target IpTL 70 Series device.

- Open the WWW interface of the target device by entering the IP address of the target device in a standard web browser. The factory default IP address is 192.168.100.170/24.
- Login into the target device using the admin level username and password.
	- o The factory default username is **admin**
	- o The factory default password is **admin**
- § From the web page select the **HOME** page from the top-left title bar
- Select the **Image Mgt** link from the left-side action links options.

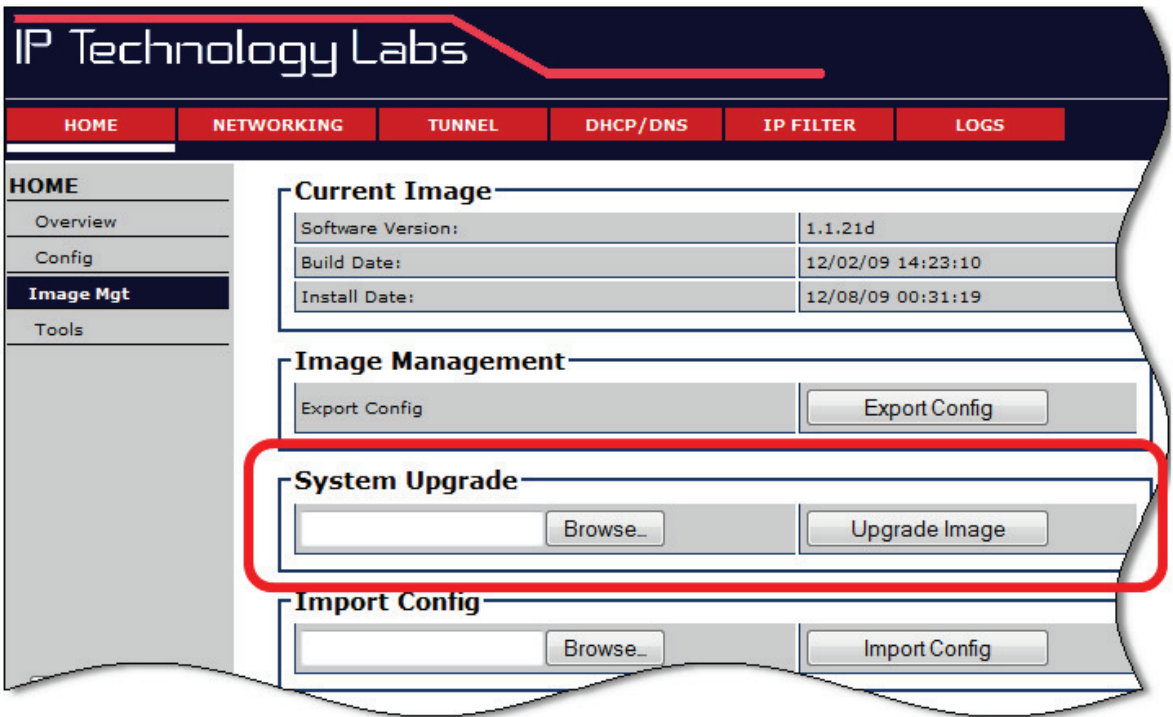

- Select **SAVE CONFIG** button located at the bottom of the left-side action page or the upper left right-hand corner. This will ensure any changes to the current running configuration will be saved to system flash and will survive reboot.
- **EXECUTE:** Select the **Browse** button under System Upgrade.
- **E** elect the **Upgrade Image** button to begin the upload into system Flash

NOTE: Do not power cycle the unit until after the upgrade.